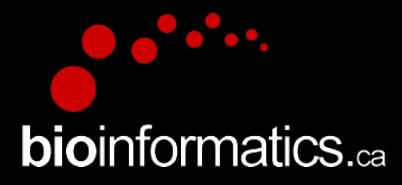

# Canadian Bioinformatics Workshops

#### www.bioinformatics.ca bioinformaticsdotca.github.io

Supported by

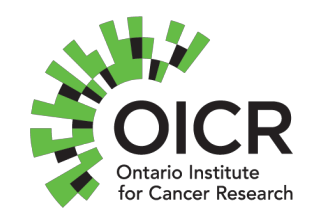

**11 Module 8 Contract Contract Contract Contract Contract Contract Contract Contract Contract Contract Contract Contract Contract Contract Contract Contract Contract Contract Contract Contract Contract Contract Contract Co** 

#### **Creative Commons**

#### This page is available in the following languages:<br>Afrikaans български Català Dansk Deutsch Eλληνικά English English (CA) English (GB) English (US) Esperanto<br>Castellano Castellano (AR) Español (CL) Castellano (CO) Español Usiana Suomeksi français français (CA) Galego *n-nau* hrvatski Magyar Italiano 日本語 한국어 Macedonian Melayu<br>Nederlands Norsk Sesotho sa Leboa polski Português română slovenski jezik cpncw srpski (latinica) Sotho svenska<br>キ文

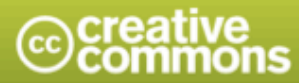

**Attribution-Share Alike 2.5 Canada** 

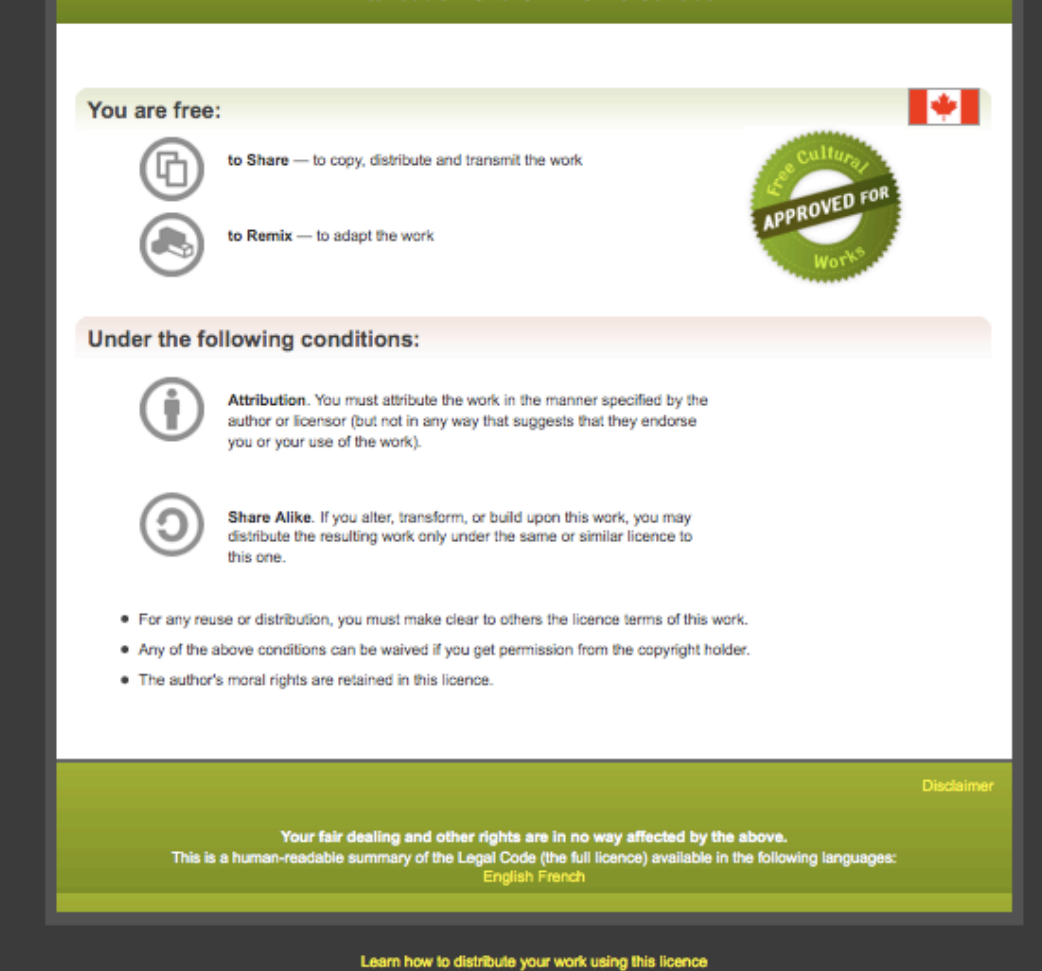

#### RNA-Seq Module 8 Alignment and Visualization Kelsy Cotto, Malachi Griffith, Chris Miller, Peter Ronning High-Throughput Biology: From Sequence to Networks March 11-17, 2019

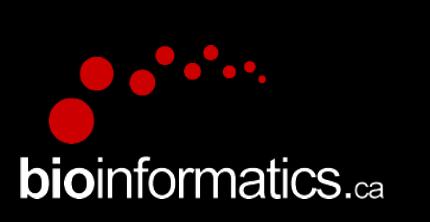

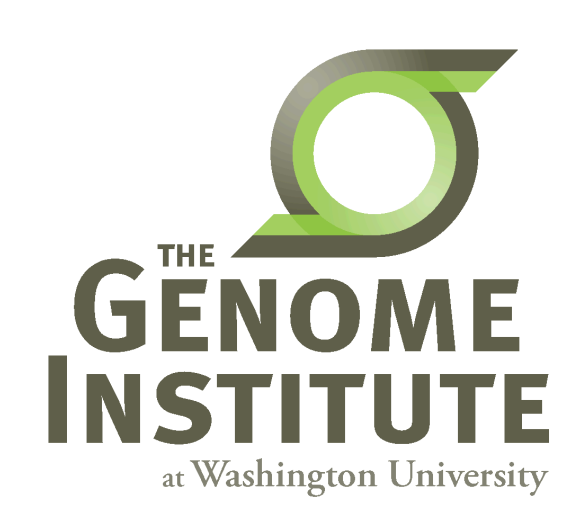

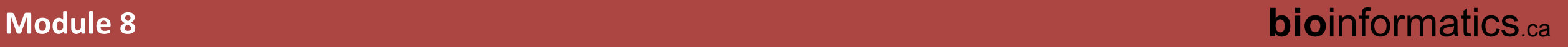

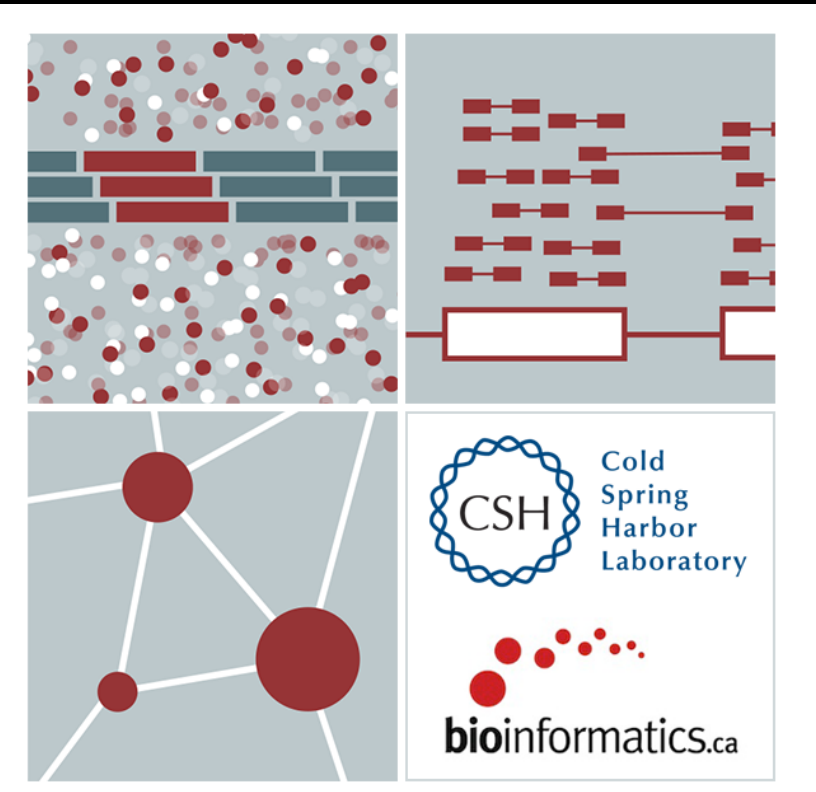

## Learning objectives of the course

- Module 7: Introduction to RNA Sequencing
- **Module 8: Alignment and Visualization**
- Module 9: Expression and Differential Expression
- Module 10: Alignment Free Expression Estimation
- Module 11: Isoform Discovery and Alternative Expression
- Tutorials
	- Provide a working example of an RNA-seq analysis pipeline
	- Run in a 'reasonable' amount of time with modest computer resources
	- Self contained, self explanatory, portable

## **Learning objectives of Module 8**

- RNA-seq alignment challenges and common questions
- Alignment strategies
- HISAT2
- Introduction to the BAM and BED formats
- Basic manipulation of BAMs
- Visualization of RNA-seq alignments in IGV
- Alignment QC Assessment
- BAM read counting and determination of variant allele expression status

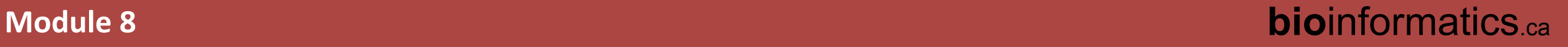

# **RNA-seq alignment challenges**

- Computational cost
	- 100's of millions of reads
- Introns!
	- Spliced vs. unspliced alignments
- Can I just align my data once using one approach and be done with  $it$ ?
	- Unfortunately probably not
- Is HISAT2 the only mapper to consider for RNAseq data?
	- http://www.biostars.org/p/60478/

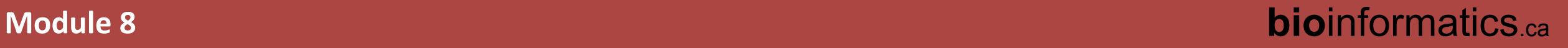

# **Three RNA-seq mapping strategies**

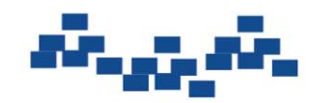

Assemble transcripts from overlapping tags

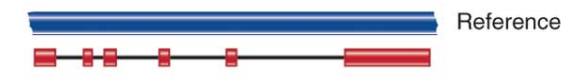

Optional: align to genome to get exon structure

De novo assembly Mign to transcriptome

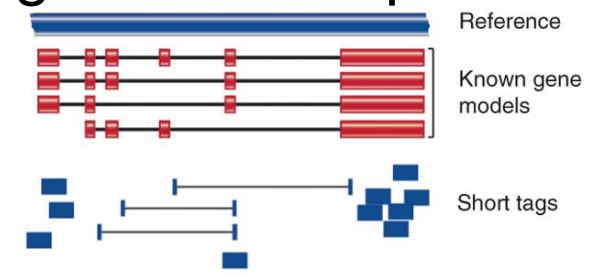

Use known and/or predicted gene models to examine individual features

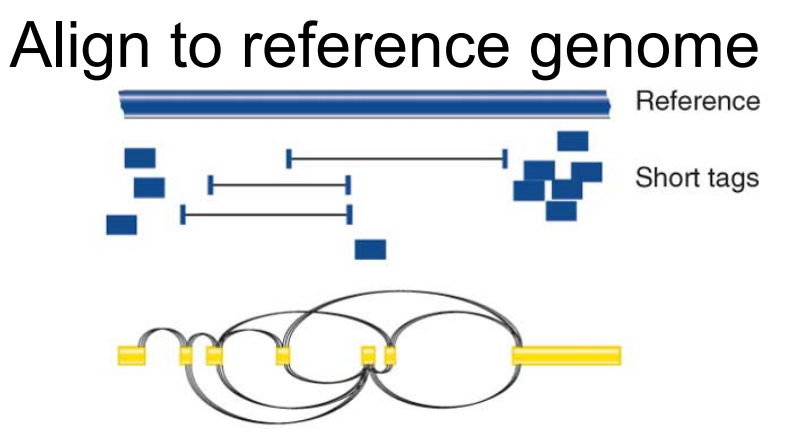

Infer possible transcripts and abundance

Diagrams from Cloonan & Grimmond, Nature Methods 2010

# **Which alignment strategy is best?**

- De novo assembly
	- If a reference genome does not exist for the species being studied
	- If complex polymorphisms/mutations/haplotypes might be missed by comparing to the reference genome
- Align to transcriptome
	- If you have short reads (< 50bp)
- Align to reference genome
	- All other cases

• Each strategy involves different alignment/assembly tools

### **Which read aligner should I use?**

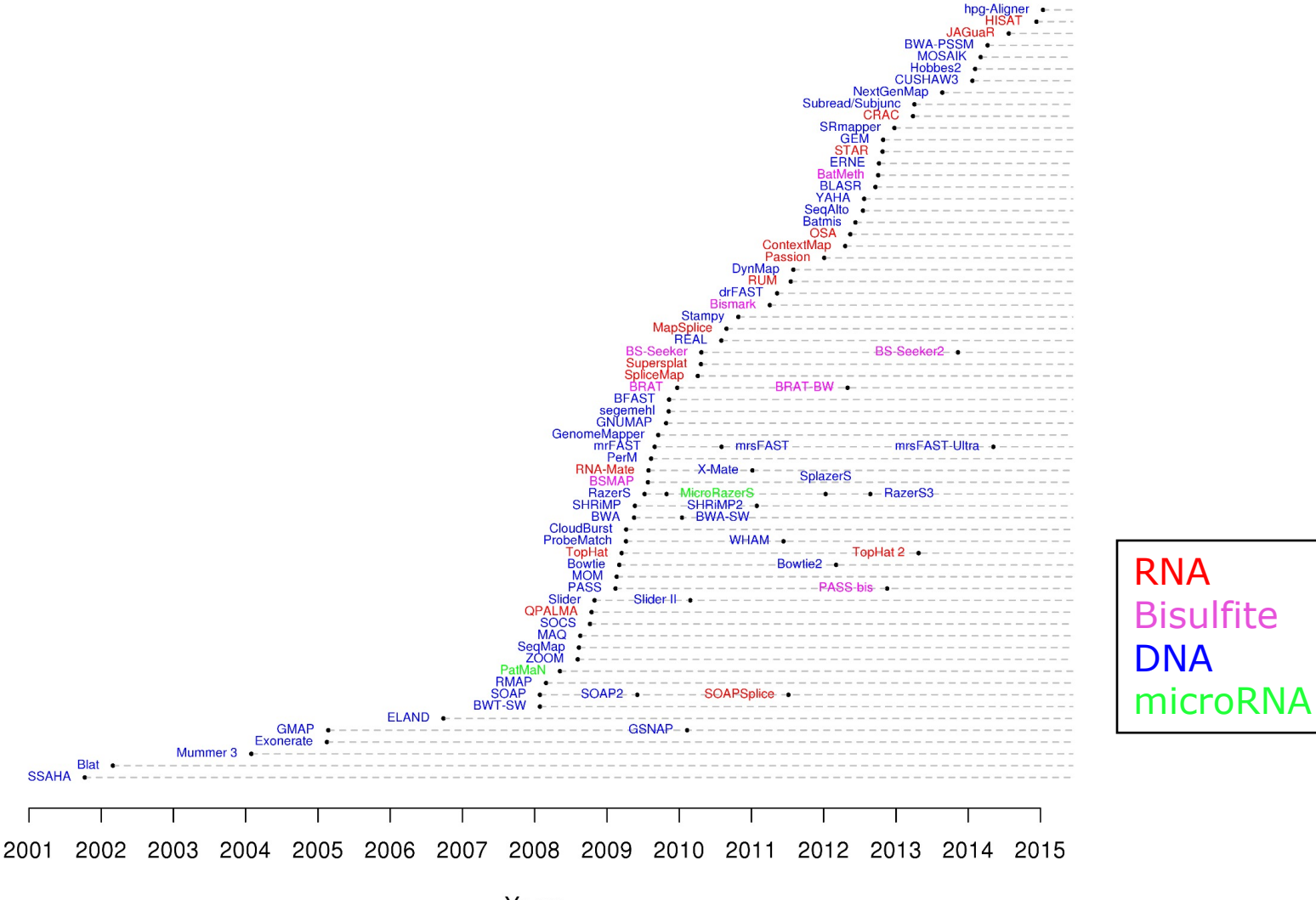

Years<br>http://wwwdev.ebi.ac.uk/fg/hts\_mappers/

#### **Should I use a splice-aware or unspliced mapper?**

- RNA-seq reads may span large introns
- The fragments being sequenced in RNA-seq represent mRNA and therefore the introns are removed
- But we are usually aligning these reads back to the reference genome
- Unless your reads are short (<50bp) you should use a splice-aware aligner
	- HISAT2, STAR, MapSplice, etc.

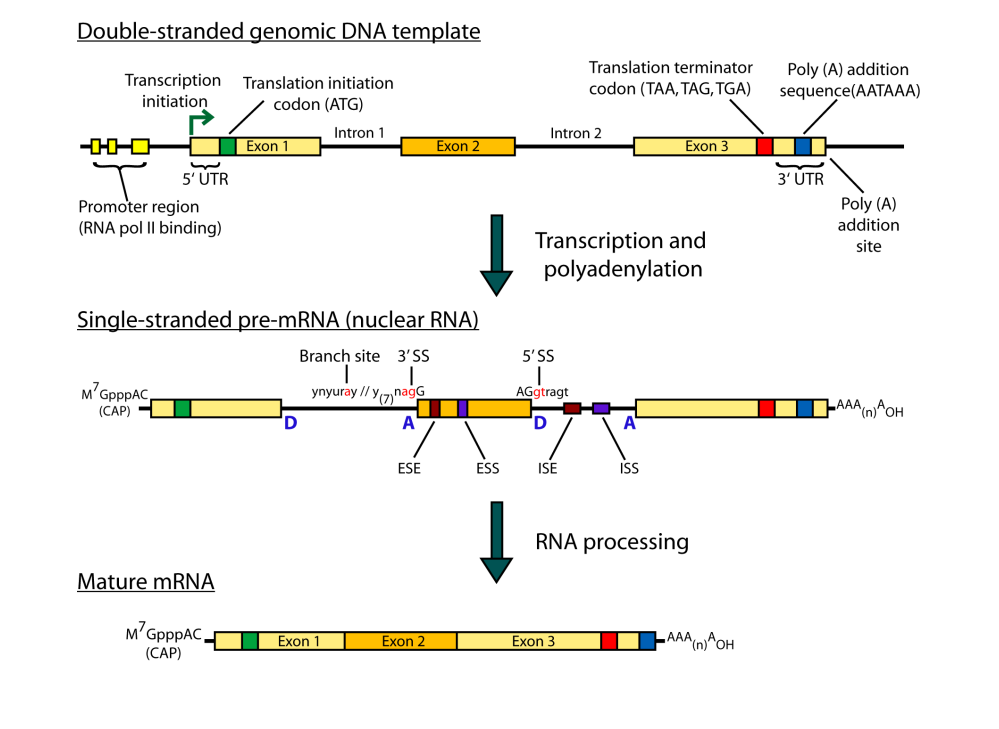

- HISAT is a 'splice-aware' RNA-seq read aligner
- Requires a reference genome
- Very fast
- Uses an indexing scheme based on the Burrows-Wheeler transform and the Ferragina-Manzini (FM) index
- Multiple types of indexes for alignment
	- a whole-genome FM index to anchor each alignment
	- numerous local FM indexes for very rapid extensions of these alignments.
	- Whole-genome indices with SNPs and known transcript structures accounted for

Kim et al. 2015. Nat Methods 12:357–360

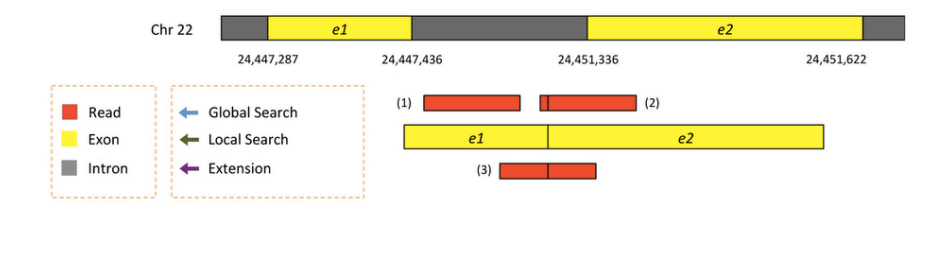

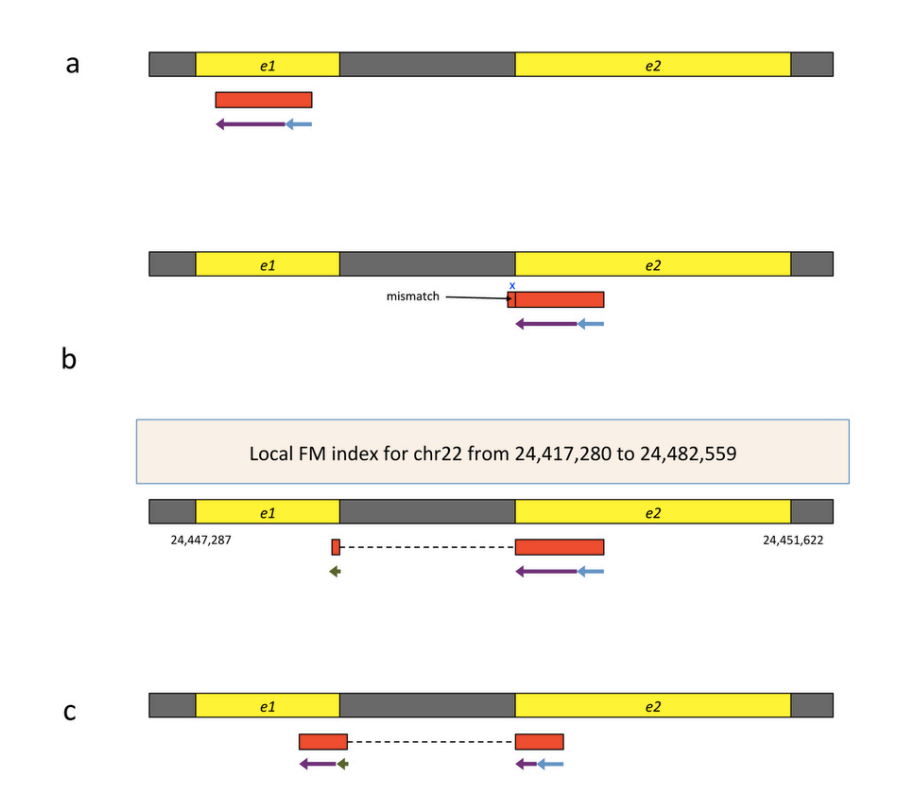

- Uses hierarchical indexing algorithm and several adaptive strategies, based on the position of a read with respect to splice sites
- First tries to find candidate locations across the target genome from which the read may have originated by mapping part of each read using the global  $FM$  index, which in most cases identifies one or a small number of candidates.
- Then selects one of  $~48,000$  local indexes for each candidate and uses it to align the remainder of the read.
- For paired reads, each mate is separately aligned and the alignments of both mates are combined.
	- If a read fails to align, then the alignments of its mate are used as anchors to map the unaligned mate

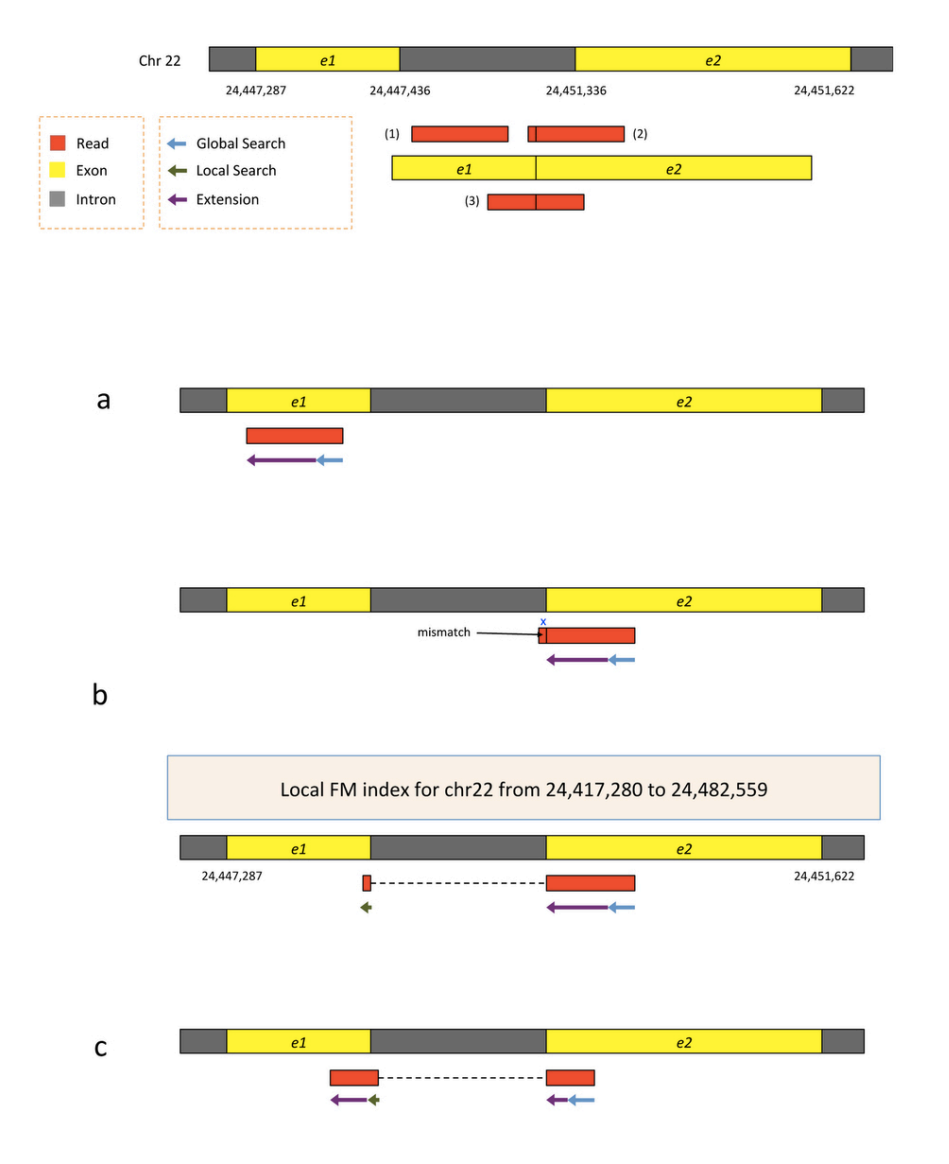

Kim et al. 2015. Nat Methods 12:357–360

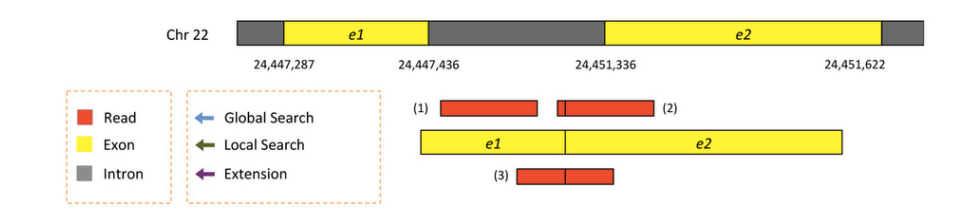

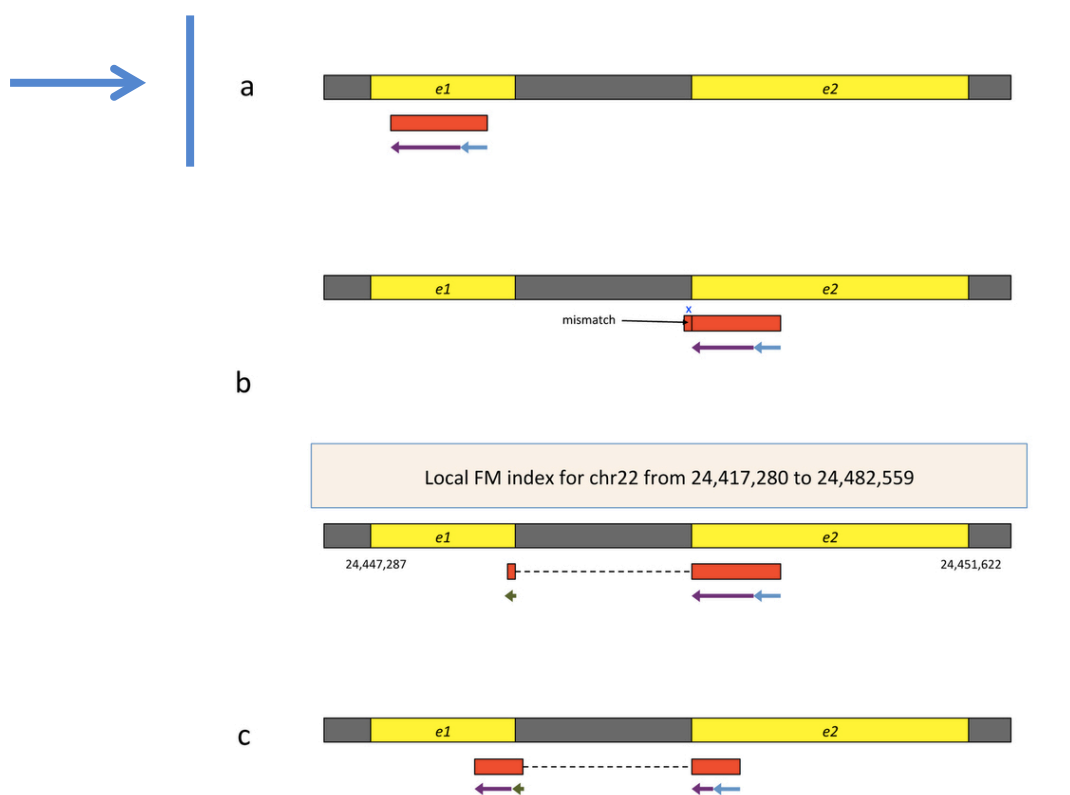

- First align read with global index (slower)
- Once at least 28bp and exactly one location switch to extension mode against reference genome (faster)

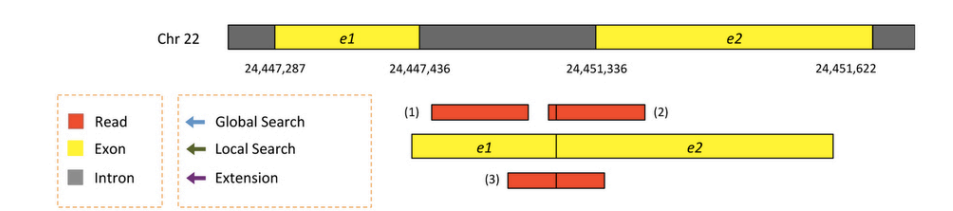

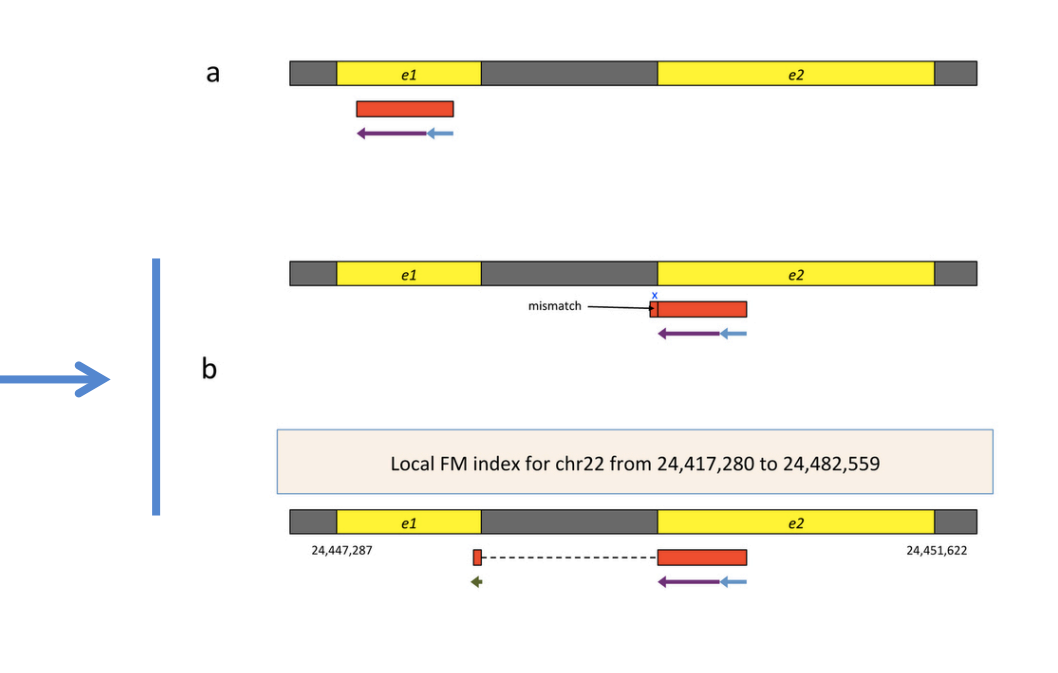

 $\mathsf{C}$ 

 $e2$ 

- Again use global search until exactly one match of at least 28bp (slower)
- Extend as before until mismatch at 93bp (faster)
- Switch to local FM index to align remaining 8bp
	- Because the index covers only a small region, in this case we find just one match for the 8-bp segment.
- Check for compatibility and combine into single spliced alignment

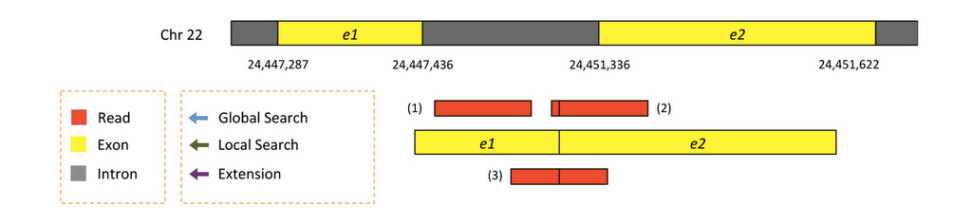

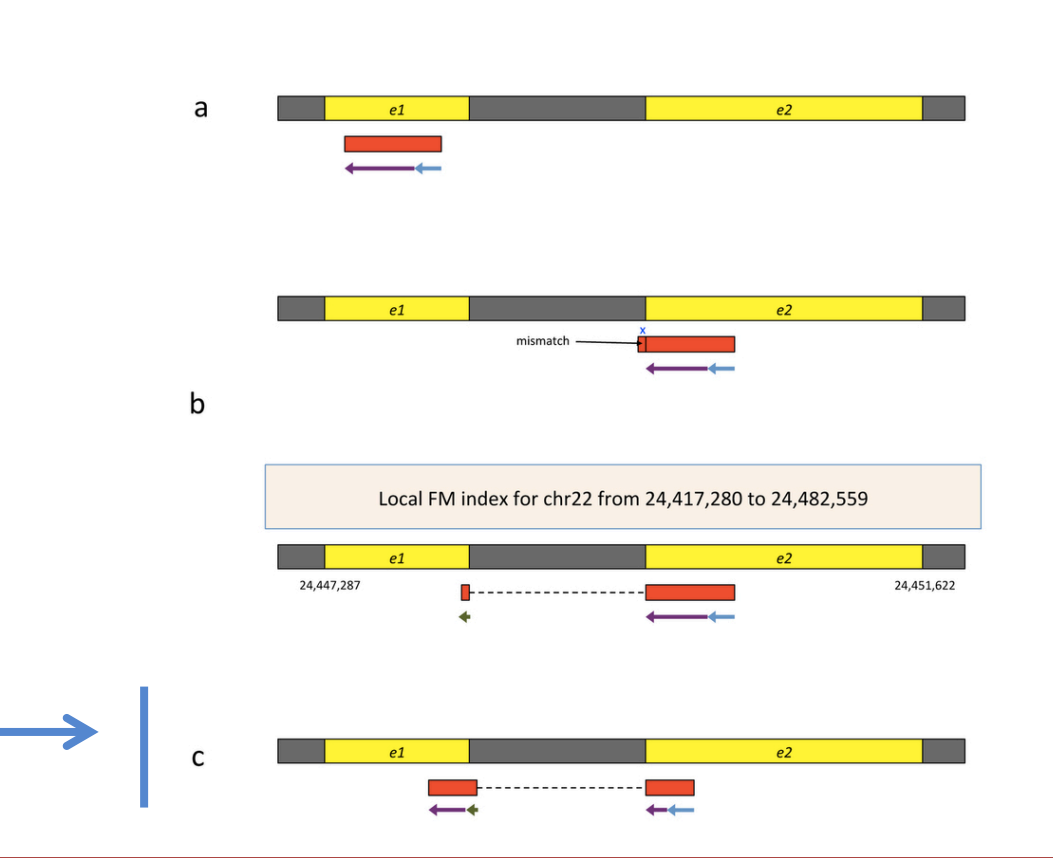

- Again use global search until exactly one match of at least 28bp (slower)
- Extend as before until mismatch at 51bp (faster)
- Switch to local FM index to align first 8bp of remaining read
	- If too many matches increase prefix size
- Extend again
- Check for compatibility and combine into single spliced alignment

# Should I allow 'multi-mapped' reads?

- Depends on the application
- In \*DNA\* analysis it is common to use a mapper to randomly select alignments from a series of equally good alignments
- In \*RNA\* analysis this is less common
	- Perhaps disallow multi-mapped reads if you are variant calling
	- Definitely should allow multi-mapped reads for expression analysis with Cufflinks (and StringTie?)
	- Definitely should allow multi-mapped reads for gene fusion discovery

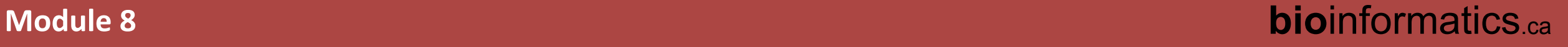

## **What is the output of HISAT2?**

- A SAM/BAM file
	- SAM stands for Sequence Alignment/Map format
	- BAM is the binary version of a SAM file
- Remember, compressed files require special handling compared to plain text files
- How can I convert BAM to SAM?
	- http://www.biostars.org/p/1701/

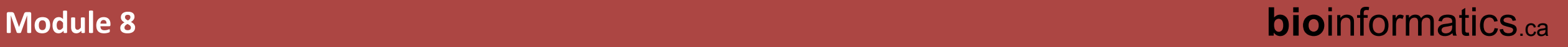

## **Example of SAM/BAM file format**

#### Example SAM/BAM header section (abbreviated)

mgriffit@linus270 ~> samtools view -H /gscmnt/gc13001/info/model\_data/2891632684/build136494552/alignments/136080019.bam | grep -P "SN\:22|HD|RG|PG"

**GHD**  $VN: 1.4$  SO: coordinate

 $\overline{\text{a}}$ so SN:22 LN:51304566 UR:ftp://ftp.ncbi.nih.gov/genbank/genomes/Eukarvotes/vertebrates mammals/Homo sapiens/GRCh37/special requests/GRCh37-lite.fa.gz AS:GRCh37-lite M5:a718acaa6135fdca8357d5bfe9 4211dd SP: Homo sapiens

**GRG** ID:2888721359 PL:illumina PU:D1BA4ACXX.3 LB:H\_KA-452198-0817007-cDNA-3-lib1 PI:365 DS:paired end DT:2012-10-03T19:00:00-0500 SM:H KA-452198-0817007 CN:WUGSC

**GPG** ID:2888721359 VN:2.0.8 CL:tophat --library-type fr-secondstrand --bowtie-version=2.1.0

**GPG** ID:MarkDuplicates **PN:MarkDuplicates** PP:2888721359 VN:1.85(exported) CL:net.sf.picard.sam.MarkDuplicates INPUT=[/gscmnt/gc13001/info/build\_merged\_alignments/merged-alignment-blad e10-2-5.gsc.wustl.edu-jwalker-15434-136080019/scratch-ILg6Y/H\_KA-452198-0817007-cDNA-3-lib1-2888360300.bam] OUTPUT=/gscmnt/gc13001/info/build\_merged\_alignments/merged-alignment-blade10-2-5.gsc.wustl.edu-jw alker-15434-136080019/scratch-ILg6Y/H\_KA-452198-0817007-cDNA-3-lib1-2888360300-post\_dup.bam METRICS\_FILE=/gscmnt/gc13001/info/build\_merged\_alignments/merged-alignment-blade10-2-5.gsc.wustl.edu-jwalker-1543 4-136080019/staging-1iuJS/H\_KA-452198-0817007-cDNA-3-lib1-2888360300.metrics REMOVE\_DUPLICATES=false ASSUME\_SORTED=true MAX\_FILE\_HANDLES\_FOR\_READ\_ENDS\_MAP=9500\_TMP\_DIR=[/gscmnt/gc13001/info/build\_merged\_al ignments/merged-alignment-blade10-2-5.gsc.wustl.edu-jwalker-15434-136080019/scratch-ILg6Y] VALIDATION\_STRINGENCY=SILENT MAX\_RECORDS\_IN\_RAM=500000 PROGRAM\_RECORD\_ID=MarkDuplicates PROGRAM\_GROUP\_NAME=Mark Duplicates MAX\_SEQUENCES\_FOR\_DISK\_READ\_ENDS\_MAP=50000 SORTING\_COLLECTION\_SIZE\_RATIO=0.25 READ\_NAME\_REGEX=[a-zA-Z0-9]+:[0-9]+]:([0-9]+):([0-9]+):([0-9]+):([0-9]+):([0-9]+):([0-9]+):([0-9]+):([0-9]+):([0-9]+):([0-9]+):([0-9] QUIET=false COMPRESSION\_LEVEL=5 CREATE\_INDEX=false CREATE\_MD5\_FILE=false mgriffit@linus270  $\sim$ 

#### Example SAM/BAM alignment section (only 10 alignments shown)

mgriffit@linus270 ~> samtools view -f 3 -F 1804 /gscmnt/gc13001/info/model\_data/2891632684/build136494552/alignments/136080019.bam | head HWI-ST495\_129147882:3:2114:15769:38646 99 1 11306 3 100M = 11508 302 ACTGCGGGGCCCTCTTGCTTACTGTATAGTGGTGGCAGCCCGCCTGCTGGCAGCTAGGGACATTGCAGGGTCCTCTTGCTCAAGGTGTAGTGCAGCACGC CCFFFFFHHHGHJJJJJJJJJJJHGIJJIJJHITJJJJJJJHFDDDDDDDDDDDDDDDDDDDDDDDDDDC-CDDDDDDDDDCCCC>@>CDDDDDDP?1<B CC: Z: 15 MD: Z: 5A94 PG:Z:MarkDuplicates RG:Z:2888721359 XG:i:0 NH:i:2 HI:i:0 NM:i:1 XM:i: XN:i:0 XO:i:0 CP:i:102519765 AS:i:-5 XS:A:+ YT:Z:UU HWI-ST495 129147882:3:2114:15769:38646 147 1 11508 3  $100M =$ 11306 -302 ;5:CDCDCDECEFCD@9E=?7EEIIIIHCEGGIJJJJIIJJIHF@?00IHHFFGG?\*JJJIJGHGEIJJIJJJJJJIHHCIEJJJHFHHGHFFEDFCCB CC: Z: 15 MD: Z: 34A65 RG:Z:2888721359 XG:i:0 NH:i:2 HI:i:0 NM:i:1 XM:i: PG:Z:MarkDuplicates XN:i:0 X0:i:0 CP:i:102519563 AS:i:-6 XS:A:+ YT:Z:UU HWI-ST495\_129147882:3:1210:1257:16203 163 1 11810 3  $100M =$ 12055 345 CCFFFFFHFHAFGGIIIJJJEEHGIGGGIJIJJGI?@EHIGIJDGHIHIGGIJJJJJJJJIGHHHGHFFFCDDDDDDCDCCCCCA;>@~@AA@:AA>AA CC: Z: 15 MD: Z: 100 PG:Z:MarkDuplicates RG:Z:2888721359 XG:i:0 NH:i:2 HI:i:0 NM:i:0 XM:i: XN:i:0 XO:i:0 CP:i:102519261 AS:i:0 XS:A:- YT:Z:UU HWI-ST495 129147882:3:1210:1257:16203 83 1 GAGCACTGGAGTGGAGTTTTCCTGTGGAGAGGAGCCATGCCTAGAGTGGGATGGGCCATTGTTCATCTTCTGGCCCCTGTTGTCTGCATGTAACTTAATAC 12055 3 11810 -345 CC>4C>DCCCACACDCC?BDCEE@ECFFFFHHHHHIJJJJIIIJHHEHIIGJIJIJJIGHIIIJJJJJIIJJJJJIJIJIJJHGHHHDFEFFCCC CC: Z: 15 MD: Z: 100 RG:Z:2888721359 XG:i:0 NH:i:2 HI:i:0 NM:i:0 XM:i: PG:Z:MarkDuplicates XN:i:0 X0:i:0 CP:i:102519016 AS:i:0 XS:A:+ YT:Z:UU  $100M =$ 12746 212 GCCCTTCCCCAGCATCAGGTCTCCAGAGCTGCAGAAGACGACGGCCGACTTGGATCACACTCTTGTGAGTGTCCCCAGTGTTGCACAGGTGAGAGGAGAC HWI-ST495 129147882:3:2111:3117:78828 163 1 12634 3 @@FFFFFDHHHH9FHGIIFGAFDHEGII>GHIIIIIIIIIIIIIIIIFHDDFFEEECEECCCACCCCCC:AADCCBCC>CAC<CCCCC:@CB@@BAB## CC: Z: 15 MD: Z: 85G14 PG:Z:MarkDuplicates RG:Z:2888721359 XG:i:0 NH:i:2 HI:i:0 NM:i:1 XM:i: XN:i:0 XO:i:0 CP:i:102518437 AS:i:-5 XS:A:- YT:Z:UU HWI-ST495\_129147882:3:2111:3117:78828 83 1 12746 3 GGGAGTGGCGTCGCCCCTAGGGCTCTACGGGGCCGGCATCTCCTGTCTCCTGGAGAGGCTTCGATGCCCCTCCACACCCTCTTGATCTTCCCTGTGATGTD  $100M =$  $12634 -212$ PG:Z:MarkDuplicates DCABDBDDDDDDDDDDDDDDDDDBDB@BDDDB@;CCCCCDEFD@;.?<HIGGEIGEHIGJJJIIGIGIIHEGFEHFJIIIIIGJJJJHHHHHFFFFFC@@ CC: Z: 15 MD: Z: 37G62 RG:Z:2888721359 XG:i:0 NH:i:2 HI:i:0 NM:i:1 XM:i: XN:i:0 XO:i:0 CP:i:102518325 AS:i:-5 XS:A:- YT:Z:UU HWI-ST495\_129147882:3:1102:4242:26638 99 1 13503 3 100M 13779 376 CGCTGTGCCCTTCCTTTGCTCTGCCCGCTGGAGACGGTGTTTGTCATGGGCCTGGTCTGCAGGGATCCTGCTACAAAGGTGAAACCCAGGAGAGTGTGGAC CCFFFFFHHHHHJJJIJJJJJJJJJJJJJJGIIIIJJFHGGIJGIJJJEGIJIJJHHIHHGHFFEFDEEEECCCAACDDACDCDDDDB?8?<B>A@CDC CC:Z:2 MD:Z:100 PG:Z:MarkDuplicates RG:Z:2888721359 XG:i:0 NH:i:2 HI:i:0 NM:i:0 XM:i: XN:i:0 XO:i:0 CP:i:114357414 AS:i:0 XS:A:+ YT:Z:UU HWI-ST495 129147882:3:1309:15328:74082 99 1 13534 3 100M 13780 346 AGACGGTGTTTGTCATGGGCCTGGTCTGCAGGGATCCTGCTACAAAGGTGAAACCCAGGAGAGTGTGGAGTCCAGAGTGTTGCCAGGACCCAGGCACAGGG  $\equiv$ CCFFFADHHHHFIJJJJJIJIJIHIJJJJIHIJJJJIJIJIJIJJJJJJBFHIIJJJJJJJIJHH=EEFFFFCEEECEDCDCDDDDDDDDDDDDDDDDCO CC:Z:2 MD:Z:100 RG:Z:2888721359 XG:i:0 NH:i:2 HI:i:0 NM:i:0 XM:i: PG:Z:MarkDuplicates XN:i:0 XO:i:0 CP:i:114357383 AS:i:0 XS:A:+ YT:Z:UU HWI-ST495\_129147882:3:1308:10126:19636 99 1 13779 3 14027 348 CCTCTGCAGGAGGCTGCCATTTGTCCTGCCCACCTTCTTAGAAGCGAGACGGAGCAGACCCATCTGCTACTGCCCTTTCTATAATAACTAAAGTTAGCTGC 100M  $\sim$ RG:Z:2888721359 XG:i:0 NH:i:2 HI:i:0 NM:i:0 XM:i: CC:Z:2 MD:Z:100 PG:Z:MarkDuplicates XN:i:0 X0:i:0 CP:i:114357140 AS:i:0 XS:A:+ YT:Z:UU HWI-ST495\_129147882:3:1102:4242:26638 147 1 13503 -376 CCTCTGCAGGAGGCTGCCATTTGTCCTGCCCACCTTCTTAGAAGCGAGGAGGCAGACCCATCTGCTACTGCCCTTTCTATAATAACTAAAGTTAGCTG# 13779 3 100M  $\sim$ ##DCCDDDCCBBBABCCDDDCBDDBBDHC?=GIIJIIIIJIGIIIIJJHJJIJJIGCIIJJJJJIGHGJJIJIJJJJJIIIIGGFGHHHHFFFFFCCC  $CC:Z:2$  MD:  $Z:100$ PG:Z:MarkDuplicates RG:Z:2888721359 XG:i:0 NH:i:2 HI:i:0 NM:i:0 XM:i: XN:i:0 XO:i:0 CP:i:114357140 AS:i:0 XS:A:+ YT:Z:UU  $mgriftit@linus270 \sim$ 

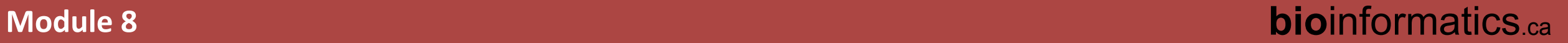

### **Introduction to the SAM/BAM format**

- The specification
	- http://samtools.sourceforge.net/SAM1.pdf
- The SAM format consists of two sections:
	- Header section
		- Used to describe source of data, reference sequence, method of alignment, etc.
	- Alignment section
		- Used to describe the read, quality of the read, and nature alignment of the read to a region of the genome
- BAM is a compressed version of SAM
	- Compressed using lossless BGZF format
	- Other BAM compression strategies are a subject of research. See 'CRAM' format for example
- BAM files are usually 'indexed'
	- A '.bai' file will be found beside the '.bam' file
	- Indexing aims to achieve fast retrieval of alignments overlapping a specified region without going through the whole alignments. BAM must be sorted by the reference ID and then the leftmost coordinate before indexing

# **SAM/BAM header section**

- Used to describe source of data, reference sequence, method of alignment, etc.
- Each section begins with character '@' followed by a two-letter record type code. These are followed by two-letter tags and values
	- @HD The header line
		- VN: format version
		- SO: Sorting order of alignments
	- @SQ Reference sequence dictionary
		- SN: reference sequence name
		- LN: reference sequence length
		- SP: species
	- @RG Read group
		- ID: read group identifier
		- CN: name of sequencing center
		- SM: sample name
	- @PG Program
		- PN: program name
		- VN: program version

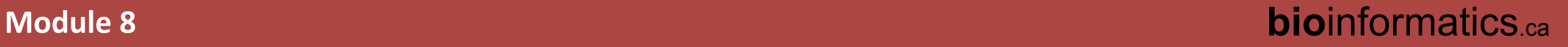

## **SAM/BAM** alignment section

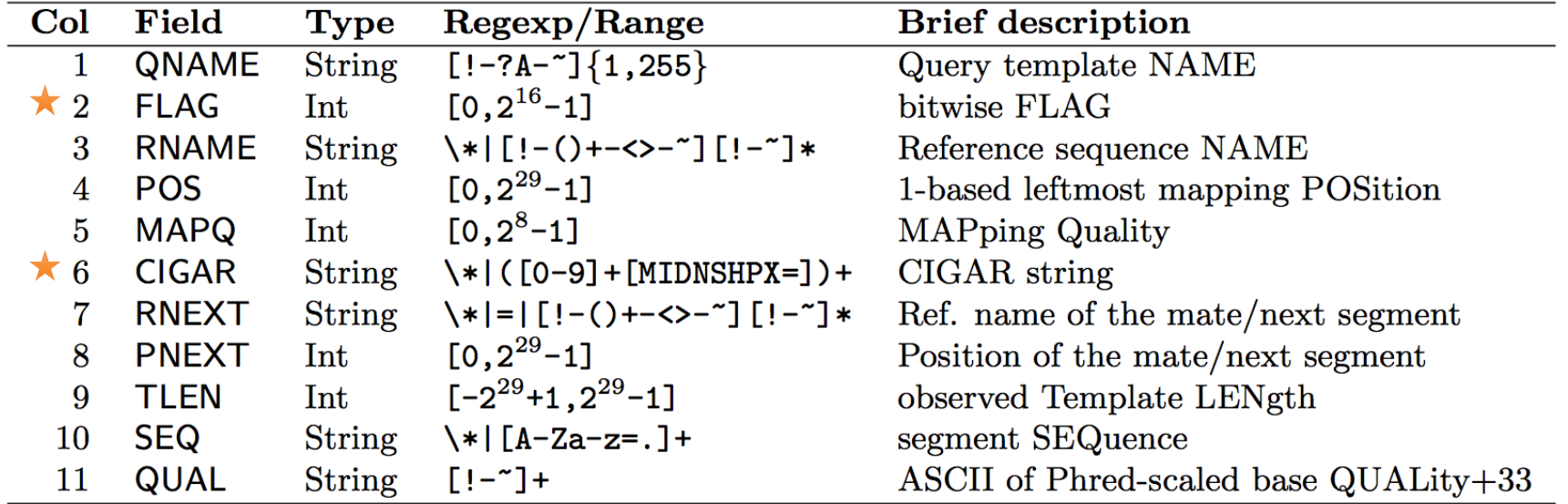

#### **Example values**

- QNAME e.g. HWI-ST495\_129147882:1:2302:10269:12362 (QNAME)
- FLAG e.g. 99
- RNAME e.g. 1
- POS e.g. 11623
- MAPQ e.g. 3
- CIGAR e.g. 100M
- RNEXT e.g. =
- PNEXT e.g. 11740
- TLEN e.g. 217

SEQ e.g. CCTGTTTCTCCACAAAGTGTTTACTTTTGGATTTTTGCCAGTCTAACAGGTGAAGCCCTGGAGATTCTTATTAGTGATTTGGGCTGGGGCCTGGCCATGT

# **SAM/BAM flags explained**

- http://broadinstitute.github.io/picard/explain-flags.html
- 12 bitwise flags describing the alignment
- These flags are stored as a binary string of length 11 instead of 11 columns of data
- Value of '1' indicates the flag is set. e.g. 00100000000
- All combinations can be represented as a number from 1 to 2048 (i.e. 2<sup>11</sup>-1). This number is used in the BAM/SAM file. You can specify 'required' or 'filter' flags in

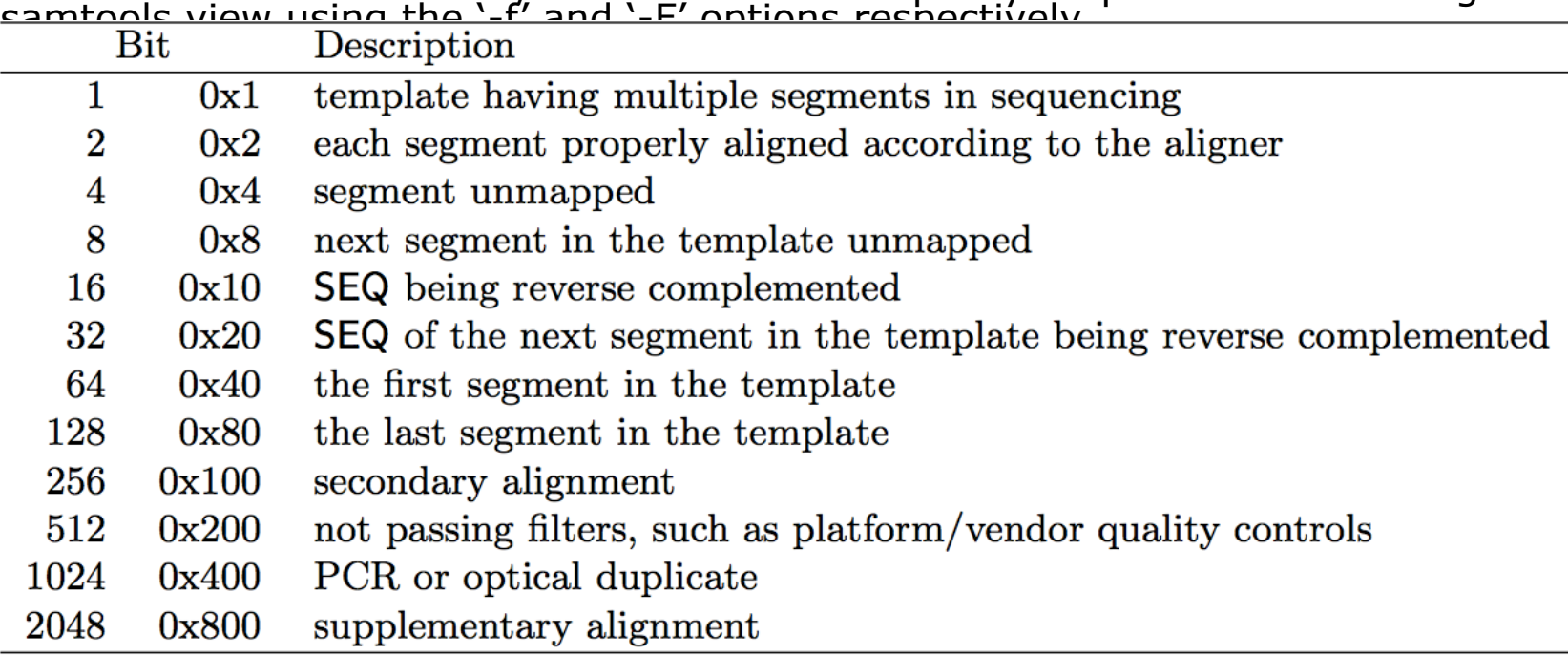

Note that to maximize confusion, each bit is described in the SAM specification using its hexadecimal representation (i.e.,  $\text{°Ox10'} = 16$  and  $\text{°Ox40'} = 64$ ).

# **CIGAR strings explained**

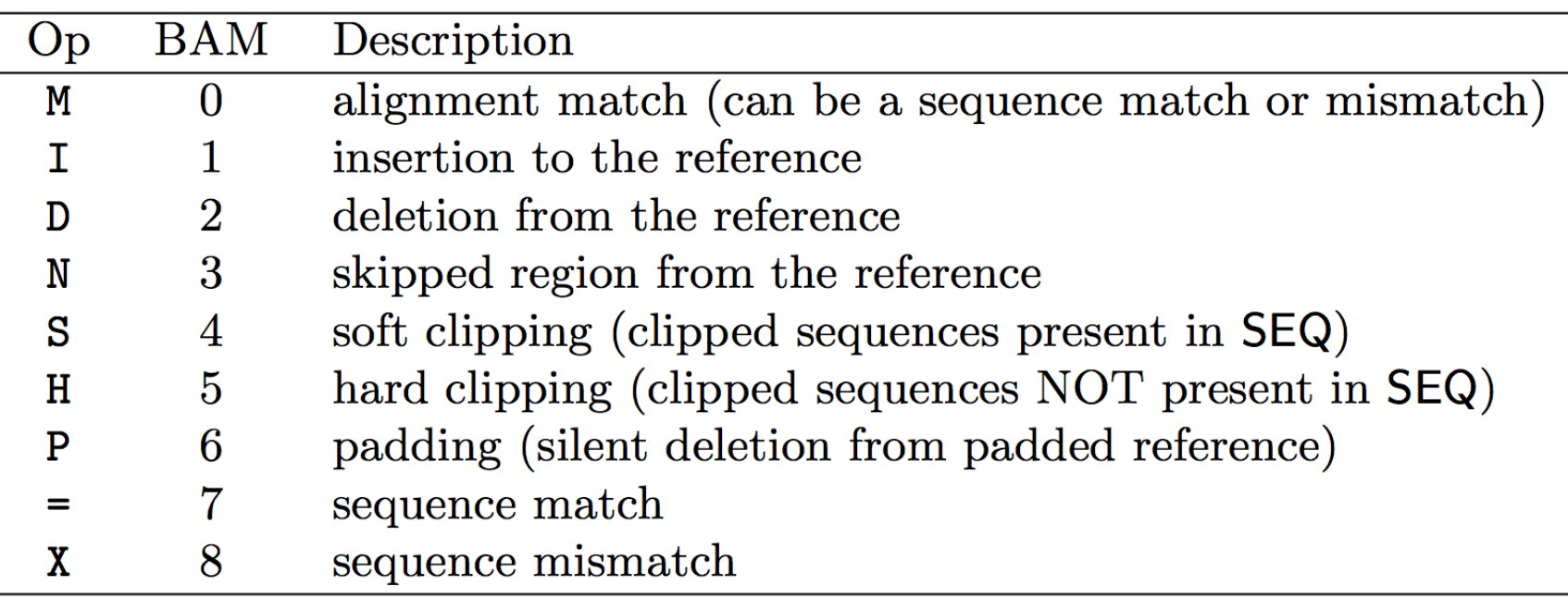

- The CIGAR string is a sequence of base lengths and associated 'operations' that are used to indicate which bases align to the reference (either a match or mismatch), are deleted, are inserted, represent introns, etc.
- e.g. 81M859N19M
	- A 100 bp read consists of: 81 bases of alignment to reference, 859 bases skipped (an intron), 19 bases of alignment

## **Introduction to the BED format**

- When working with BAM files, it is very common to want to examine a focused subset of the reference genome
	- e.g. the exons of a gene
- These subsets are commonly specified in 'BED' files
	- https://genome.ucsc.edu/FAQ/FAQformat.html#format1
- Many BAM manipulation tools accept regions of interest in BED format
- Basic BED format (tab separated):
	- Chromosome name, start position, end position
	- Coordinates in BED format are 0 based

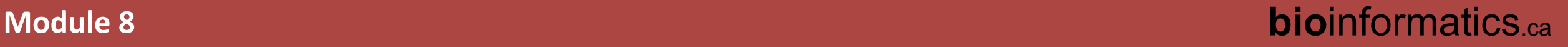

### **Manipulation of SAM/BAM and BED files**

- Several tools are used ubiquitously in sequence analysis to manipulate these files
- SAM/BAM files
	- samtools
	- bamtools
	- picard
- BED files
	- bedtools
	- bedops

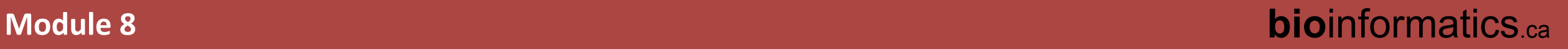

# How should I sort my SAM/BAM file?

- Generally BAM files are sorted by position
	- This is for performance reasons
		- When sorted and indexed, arbitrary positions in a massive BAM file can be accessed rapidly
- Certain tools require a BAM sorted by read name
	- Usually this is when we need to easily identify both reads of a pair
		- The insert size between two reads may be large
		- In fusion detection we are interested in read pairs that map to different chromosomes…

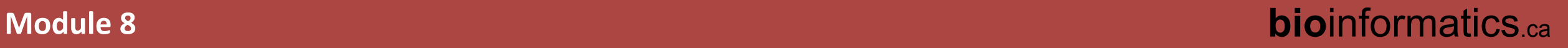

#### **Visualization of RNA-seq alignments in IGV** browser

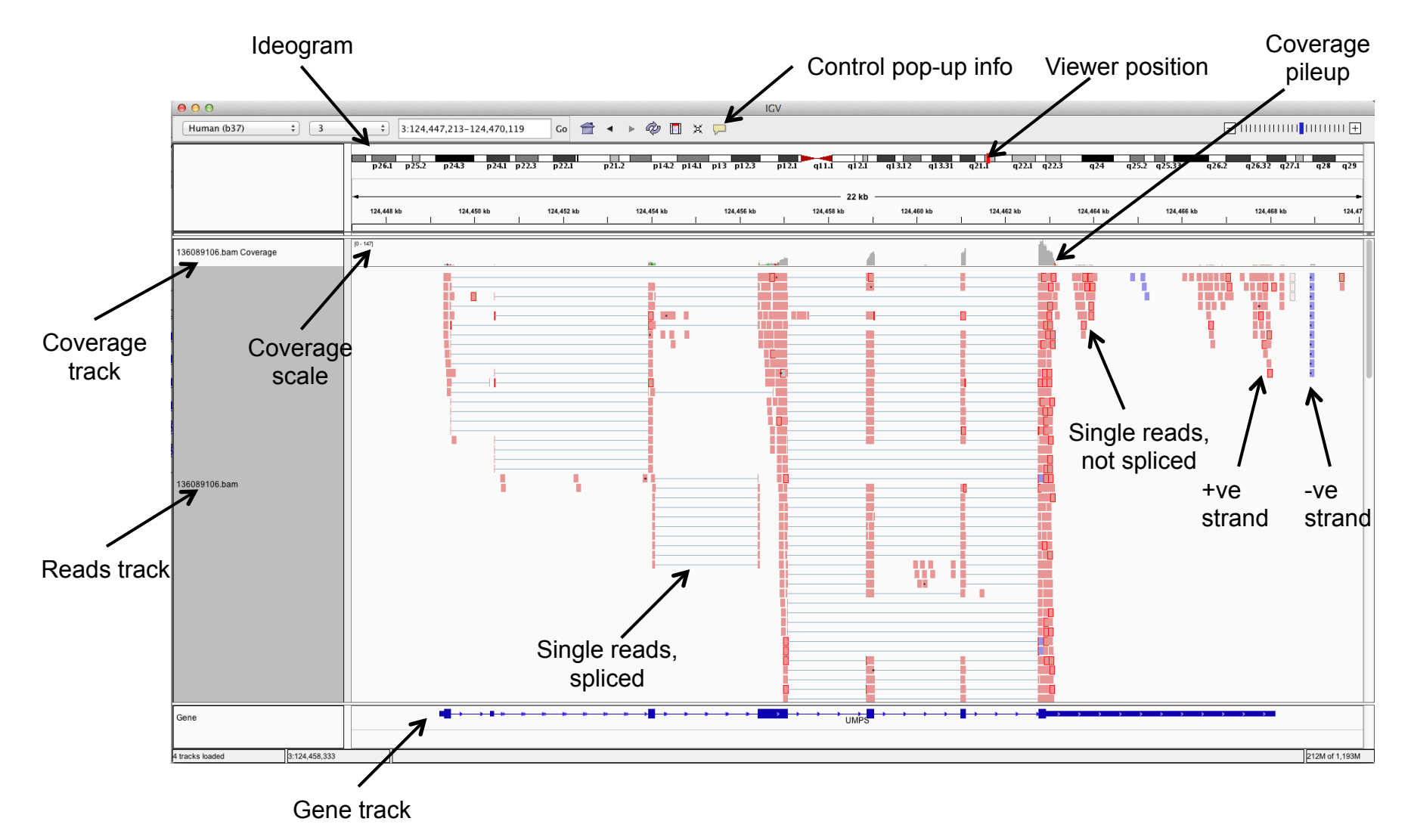

## **Alternative viewers to IGV**

- Alternative viewers to IGV
	- http://www.biostars.org/p/12752/
	- http://www.biostars.org/p/71300/
- Artemis, BamView, Chipster, gbrowse2, GenoViewer, MagicViewer, **Savant, Tablet, tview**

## **Alignment QC Assessment**

- 3' and 5' Bias
- Nucleotide Content
- Base/Read Quality
- PCR Artifact
- Sequencing Depth
- Base Distribution
- Insert Size Distribution

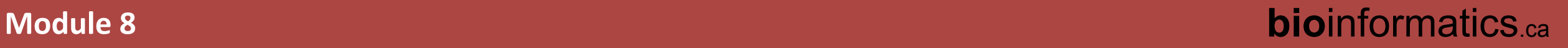

### **Alignment QC: 3' & 5' Bias**

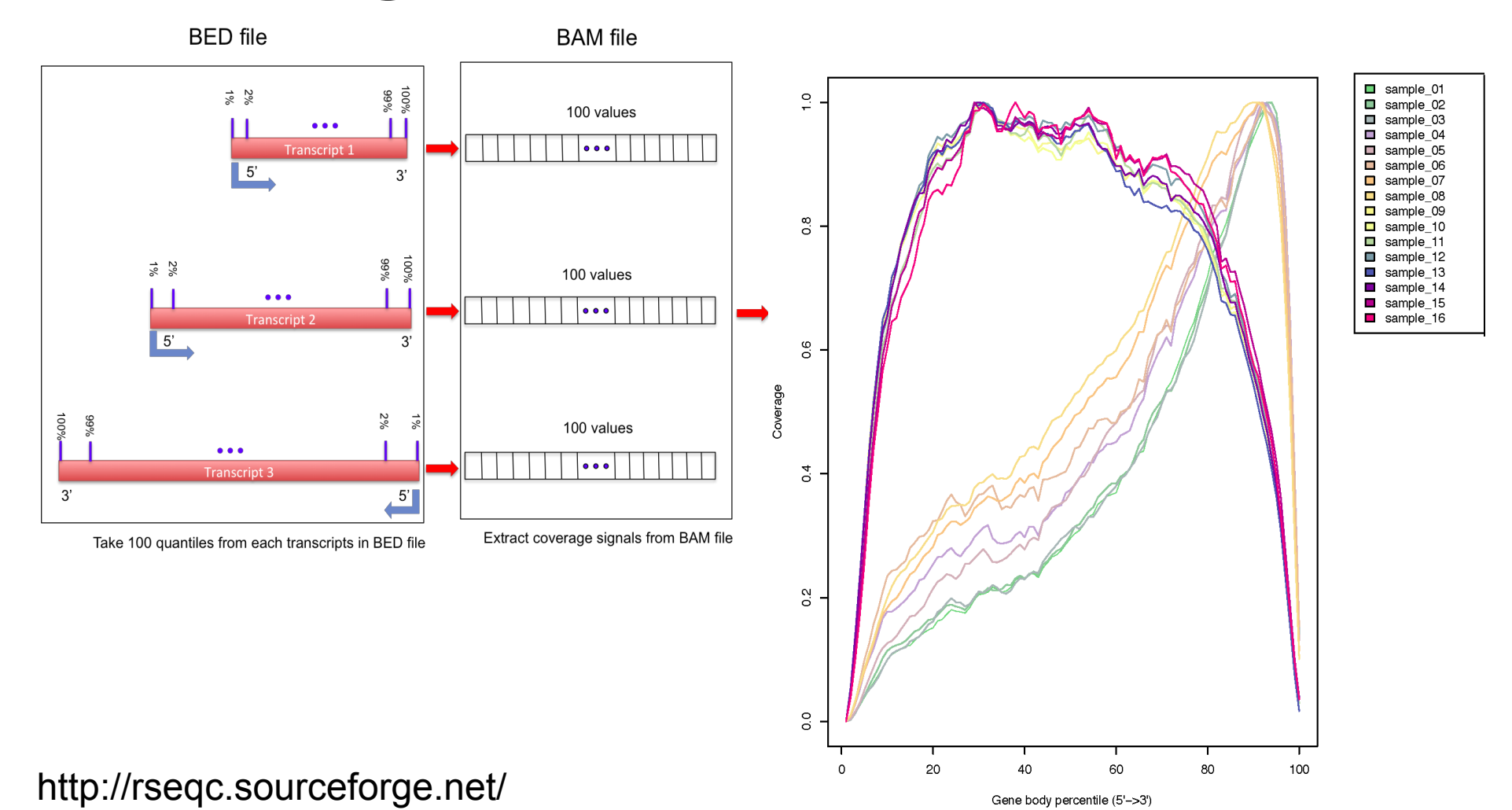

# **Alignment QC: Nucleotide Content**

0.45

- **. Random primers** are used to reverse transcribe RNA fragments into double-stranded complementary DNA (dscDNA)
- Causes certain patterns to be over represented at the beginning (5'end) of reads
- Deviation from expected A%=C%=G%=T%=25%

Journal List > Nucleic Acids Res > v.38(12): 2010 Jul > PMC2896536

0.40 35 6 Nucleotide Frequency 0.30 0.25 0.20  $0.15$  $0.10$ Nucleic Acids Research 10 20 25 35  $\Omega$ 15 30 Position of Read

Nucleic Acids Res. 2010 Jul: 38(12): e131 Published online 2010 Apr 14. doi: 10.1093/nar/gkg224

Biases in Illumina transcriptome sequencing caused by random hexamer

#### priming

Kasper D. Hansen,<sup>1,\*</sup> Steven E. Brenner,<sup>2</sup> and Sandrine Dudoit<sup>1,3</sup>

Author information ► Article notes ► Copyright and License information ►

This article has been cited by other articles in PMC.

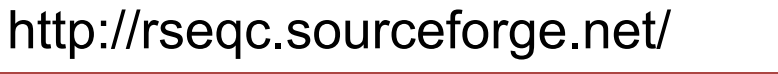

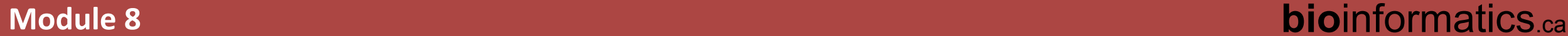

## **Alignment QC: Quality Distribution**

- Phred quality score is widely used to characterize the quality of base-calling
- Phred quality score  $= -10xlog(10)P$ , here P is probability that base-calling is wrong
- Phred score of 30 means there is 1/1000 chance that the base-calling is wrong
- The quality of the bases tend to drop at the end of the read, a pattern observed in sequencing by synthesis techniques

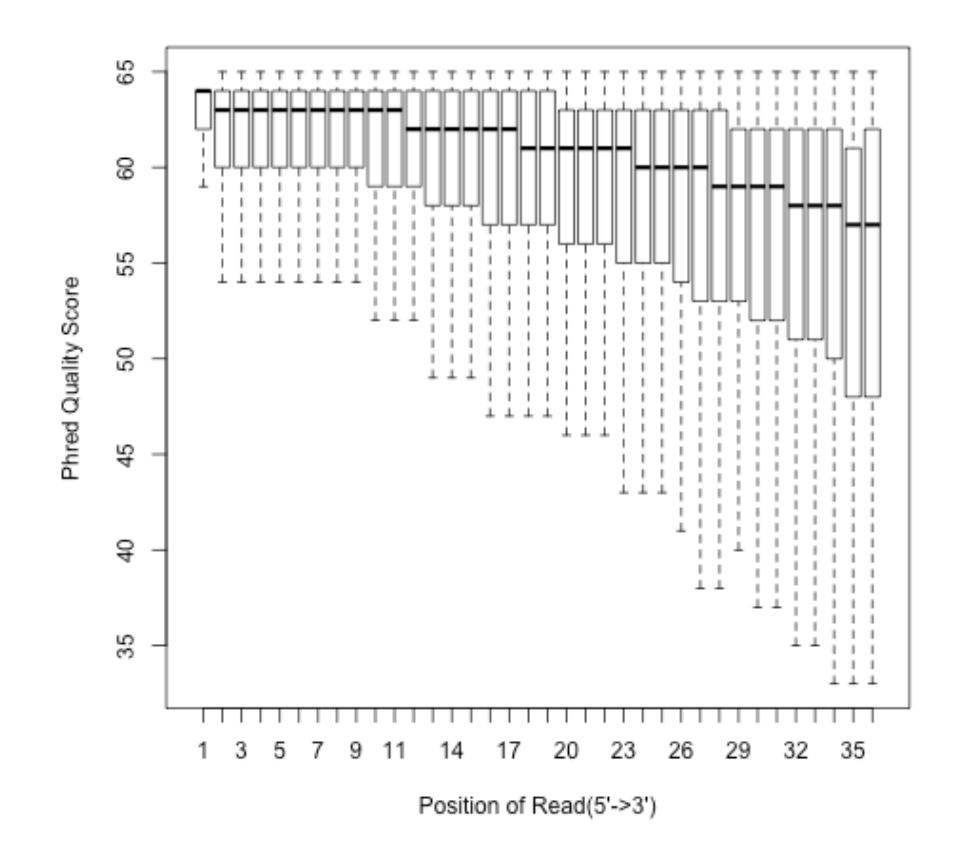

# **Alignment QC: PCR Duplication**

- Duplicate reads are reads that have the same start/end positions and same exact sequence
- In DNA-seq, reads/start point is used as a metric to assess PCR duplication rate
- In DNA-seq, duplicate reads are collapsed using tools such as picard
- How is RNA-seq different from DNA-seq?

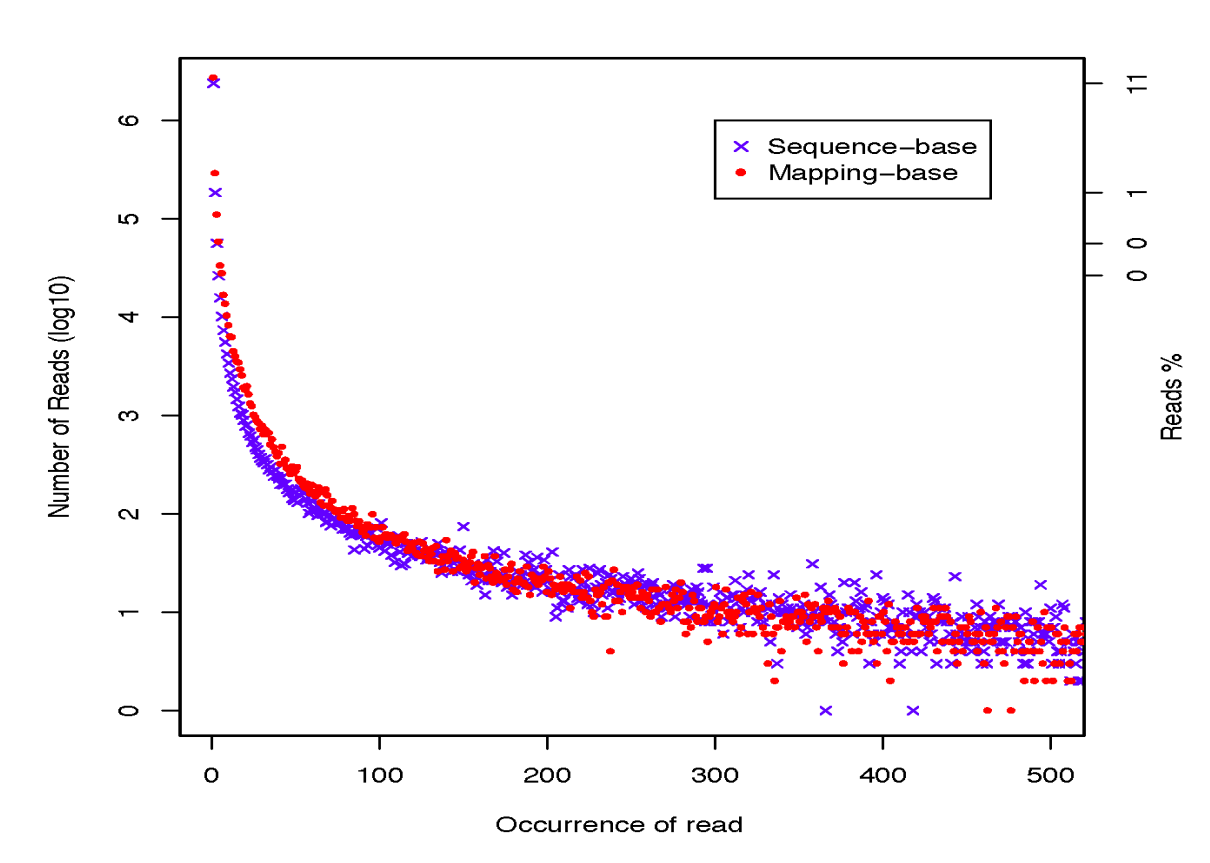

# **Alignment QC: Sequencing Depth**

#### <sup>l</sup> **Have we sequenced deep enough?**

- . In DNA-seq, we can determine this by looking at the average coverage over the sequenced region. Is it above a certain threshold?
- In RNA-seq, this is a challenge due to the variability in gene abundance
- Use splice junctions detection rate as a way to identify desired sequencing depth
- Check for saturation by resampling  $5\%$ ,  $10\%$ , 15%, ..., 95% of total alignments from aligned file, and then detect splice junctions from each subset and compare to reference gene model.
- . This method ensures that you have sufficient coverage to perform alternative splicing analyses

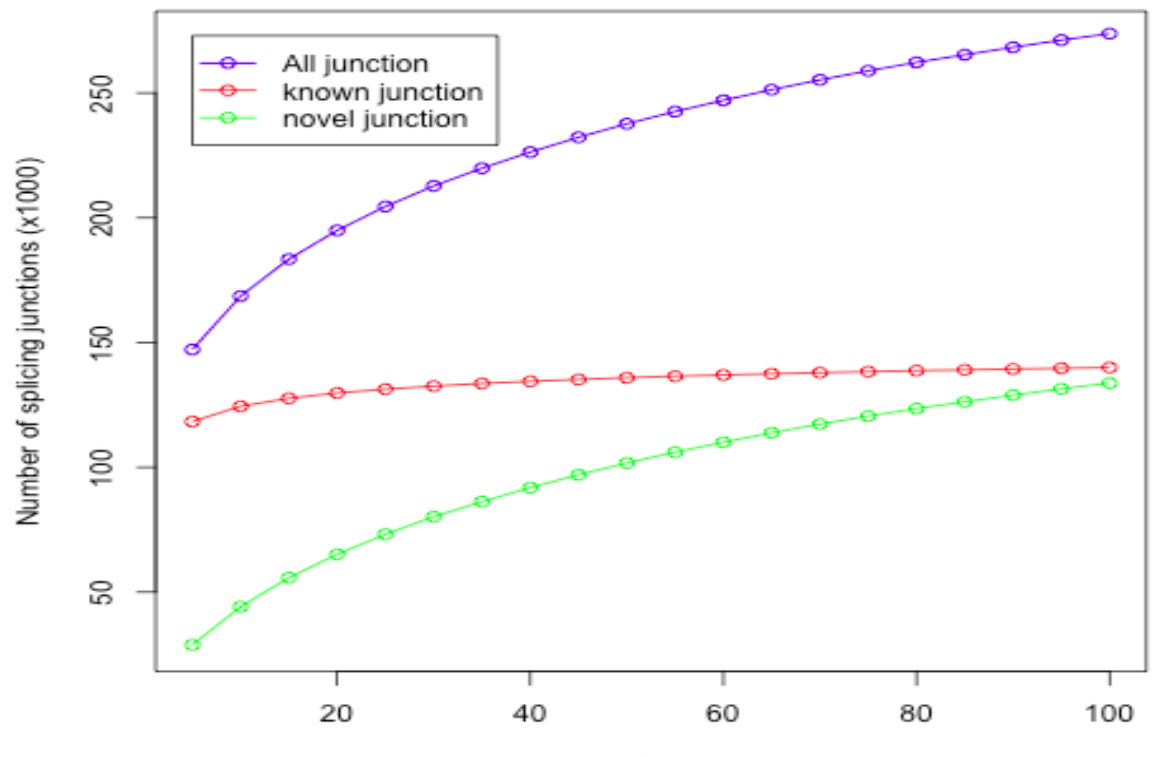

percent of total reads

### **Alignment QC: Base Distribution**

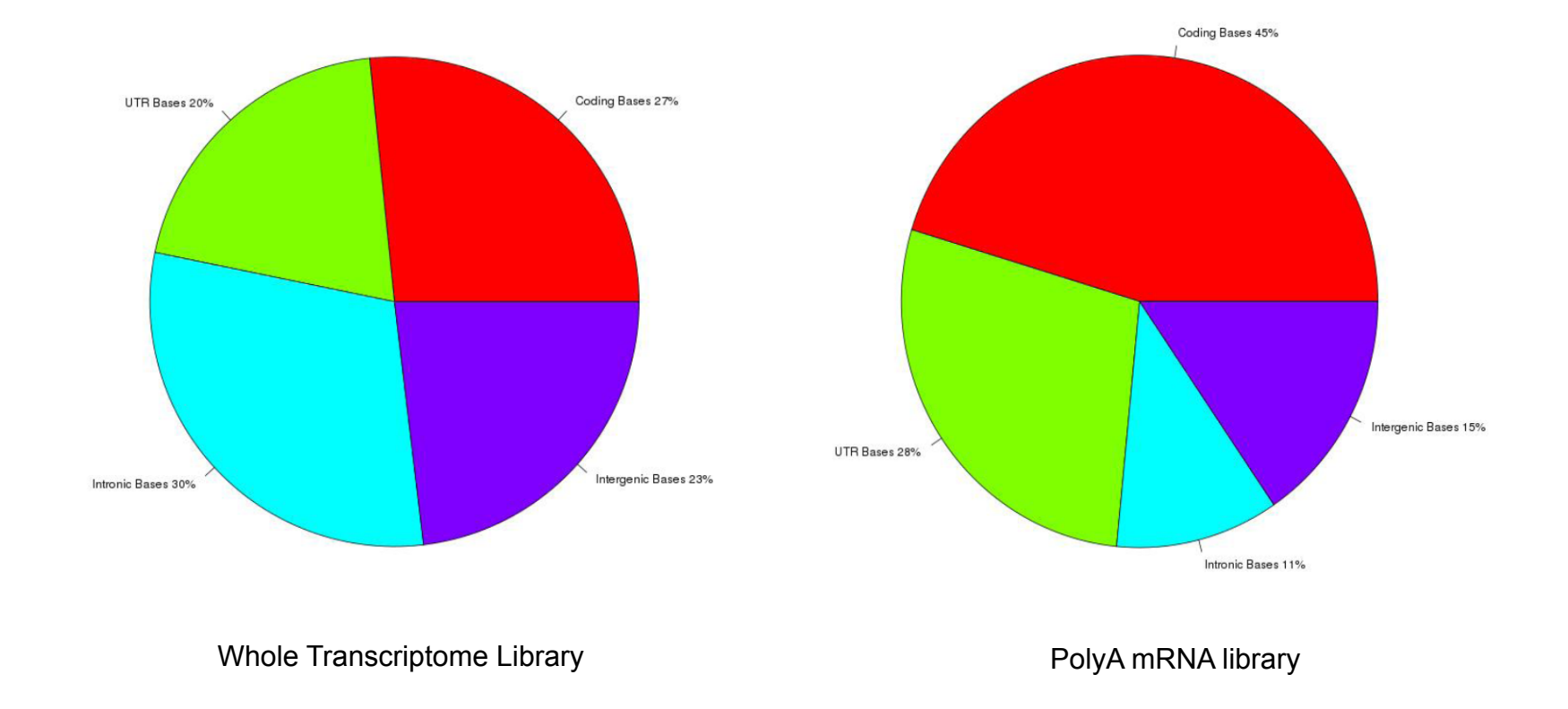

• Your sequenced bases distribution will depend on the library preparation protocol selected

## **Alignment QC: Insert Size**

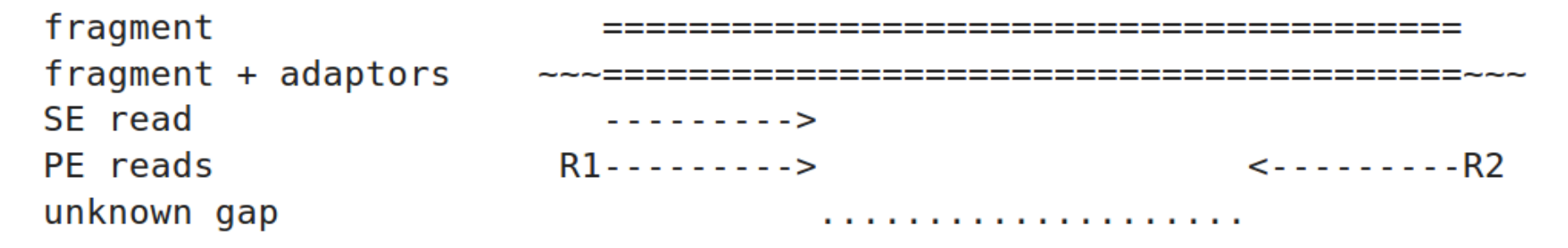

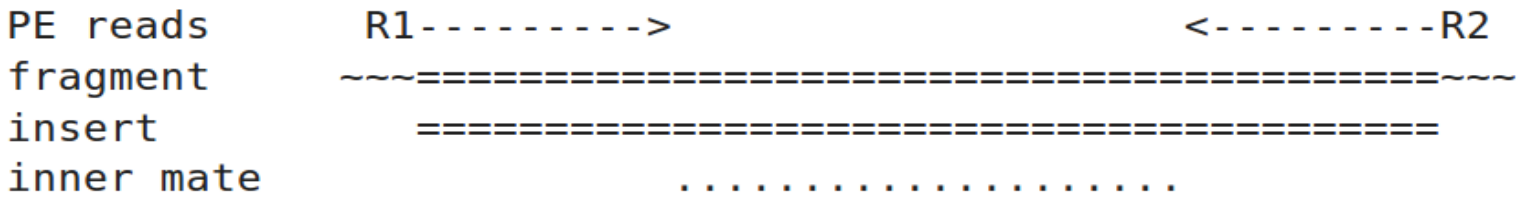

http://thegenomefactory.blogspot.ca/2013/08/paired-end-read-confusion-library.html

### **Alignment QC: Insert Size**

Mean=60;SD=52

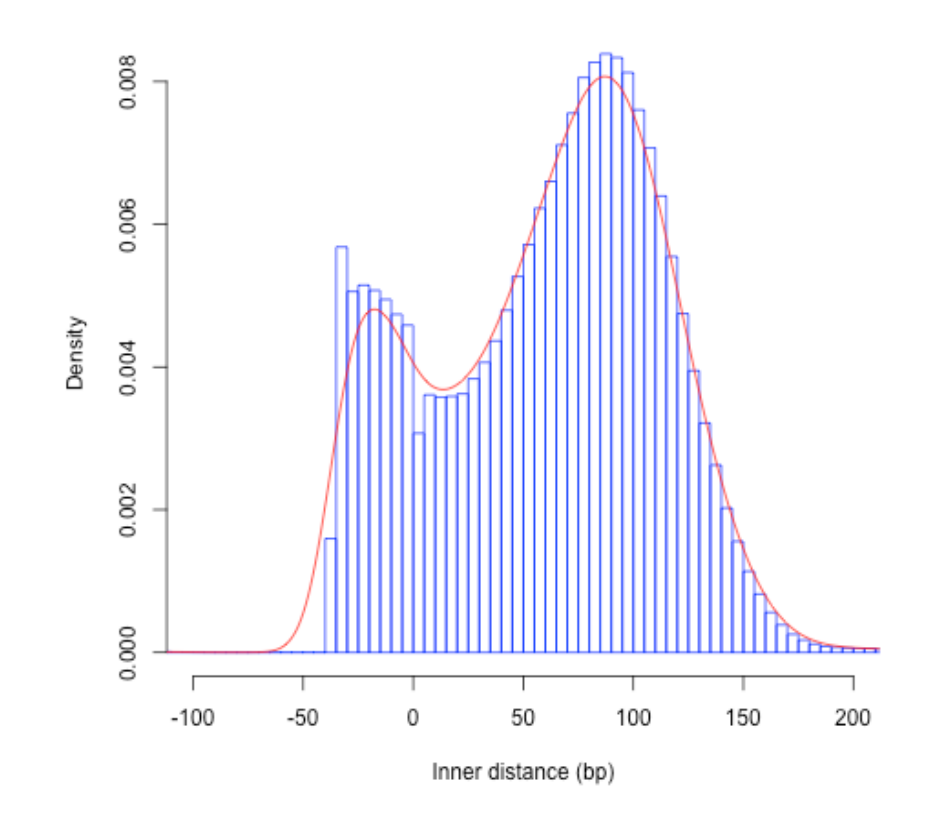

Consistent with library size selection?

#### **BAM** read counting and variant allele **expression status**

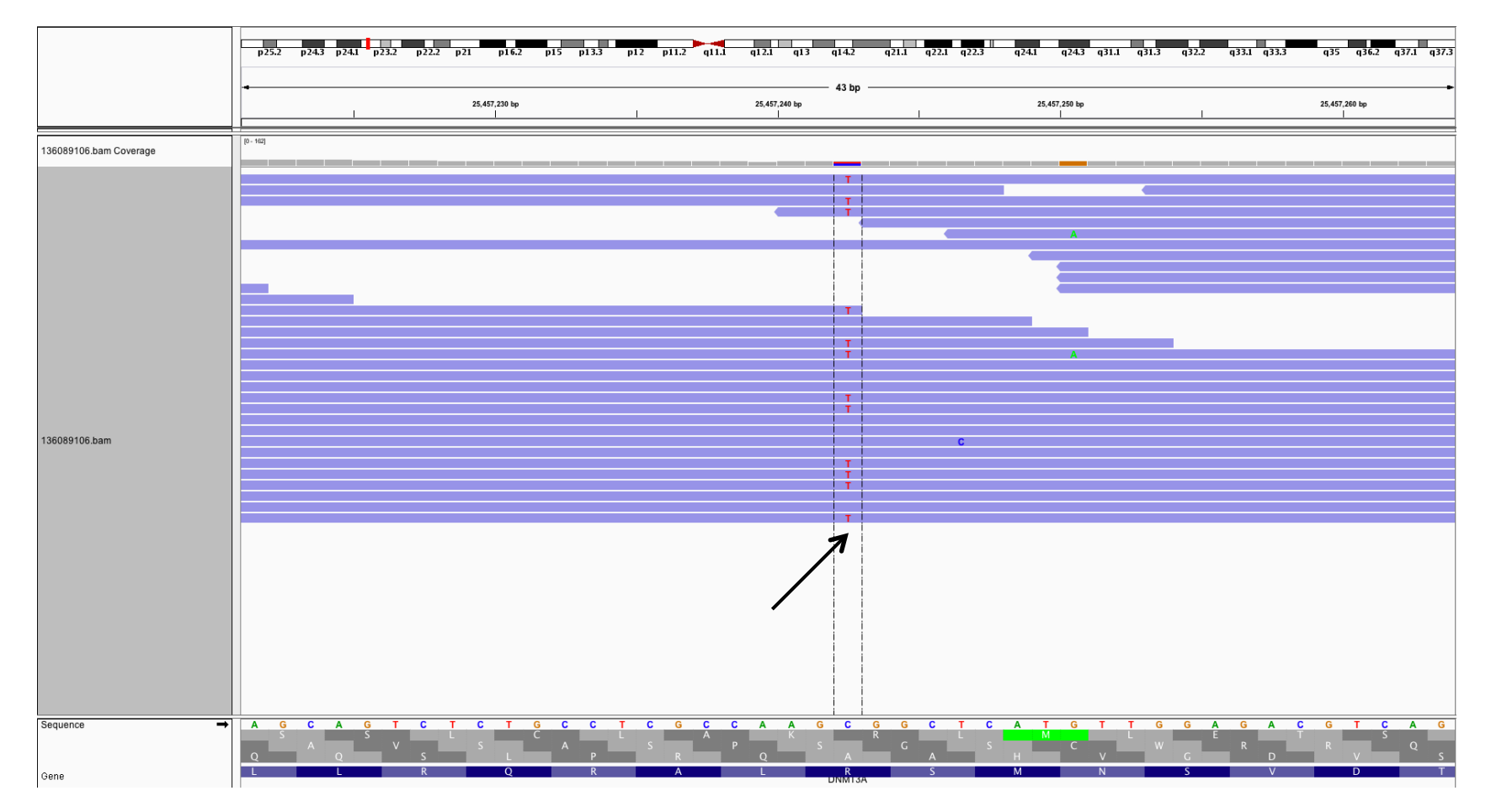

• A variant C->T is observed in 12 of 25 reads covering this position. Variant allele frequency (VAF) 12/25 = 48%.

• Both alleles appear to be expressed equally (not always the case) -> heterozygous, no allele specific expression

• How can we determine variant read counts, depth of coverage, and VAF without manually viewing in IGV?

#### Bowtie/Tophat/Cufflinks/Cuffdiff **RNA-seq Pipeline**

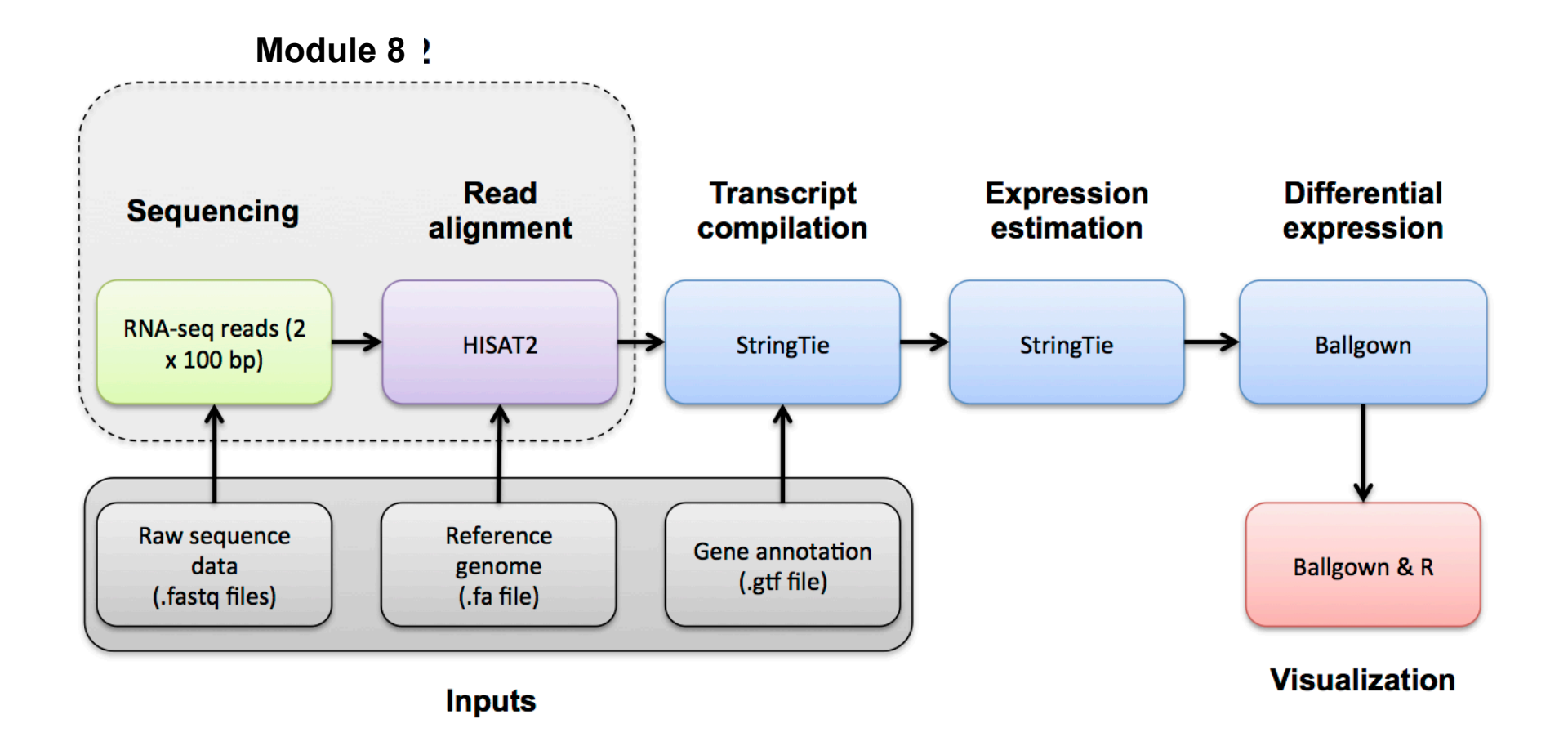

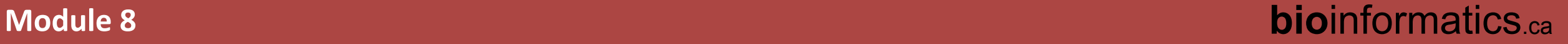

# We are on a Coffee Break & Networking Session

Workshop Sponsors:

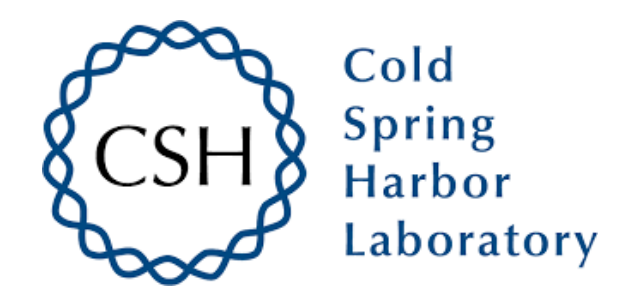

![](_page_39_Picture_3.jpeg)

![](_page_39_Picture_4.jpeg)

**Canadian Centre for** Genomics

![](_page_39_Picture_6.jpeg)

![](_page_39_Picture_7.jpeg)